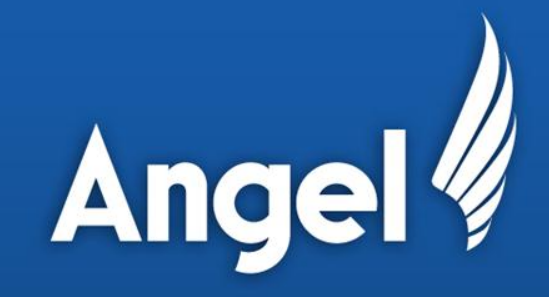

# Adding A Voice 'Contact Us' Button To Your Mobile App (Mobile Voice Conference 2012)

Prasanna Perera Mobility Product Manager

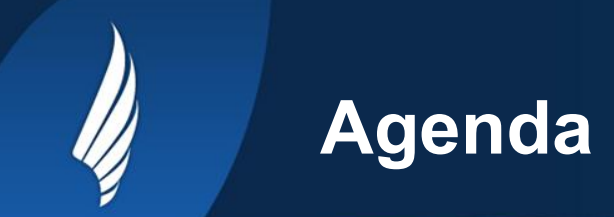

- Why add a voice contact us button.
- Where to add a voice contact us button.

**Ang** 

- Agent or IVR
- What information to send.
- Case studies.
- Conclusion.

#### **Why Add A Voice Contact Us Button**

- To create a more intelligent interaction by passing status information from the app to the Agent/IVR.
- To inform the user about agent availability, hold time etc.
- To provide better customer service by providing historical information from the app to Agent/IVR.
- Complete transactions when there is no internet connectivity.
- Provide user assurance (trust).
- To clarify something that is not clear.

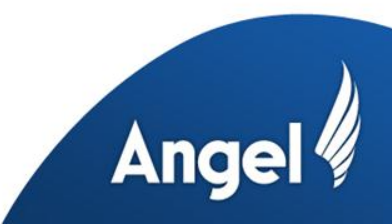

## **Where To Add A Voice Contact Us Button**

- On the home screen of the application.
- When the user is presented with detailed information.
- On screens associated with completing transactions.

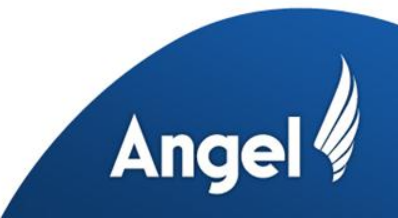

## **Agent or IVR**

- If user is trying to complete a transaction send to Agent.
- When there is no Internet connectivity send to IVR.
- If user is calling from screen with a lot of information, let IVR confirm clarification and transfer to Agent.
- For new users, send to sales focused IVR with quick reach of Agent.
- Key: customize where the call is routed based on what the user has done and where in the application the user is.

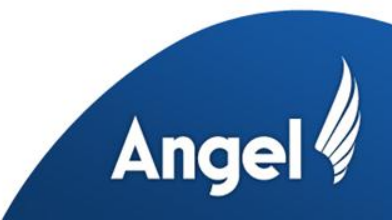

#### **What Information To Send**

• The screen of the application from which the user placed the call.

**And** 

- What the user has done so far in the application.
- Users account information.
- Users past transaction history.

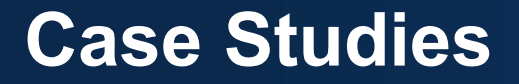

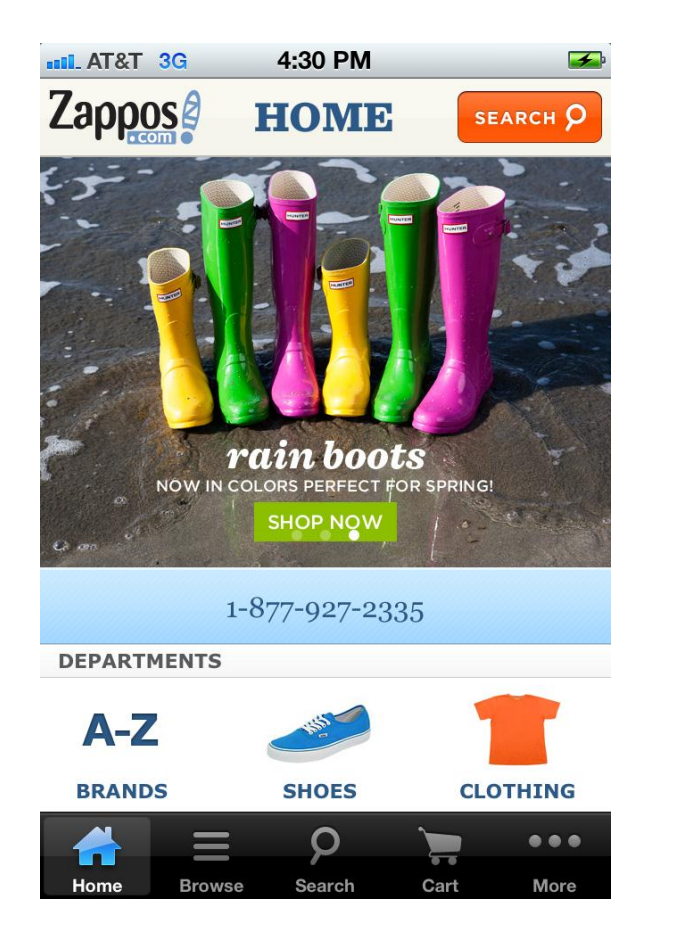

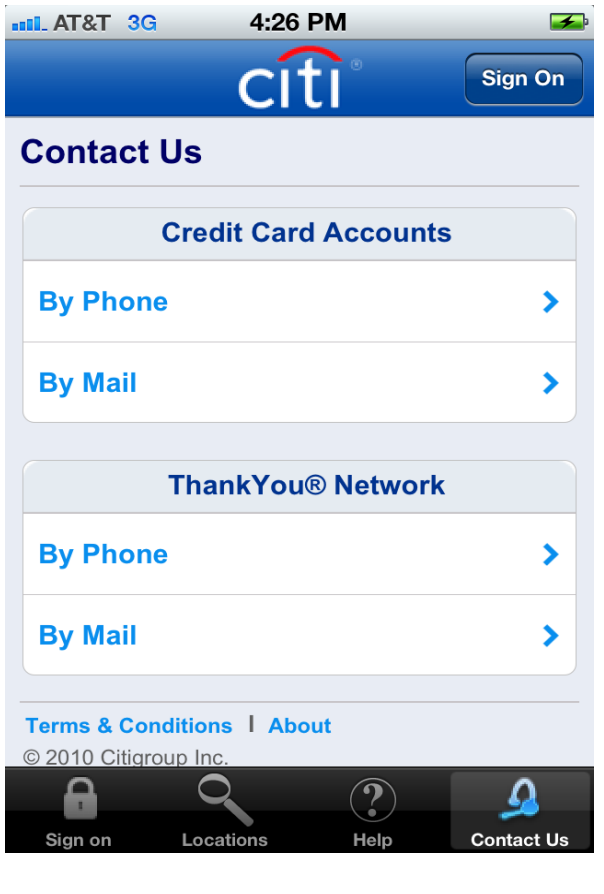

Angel

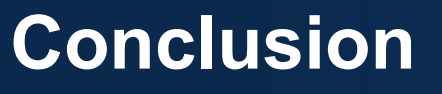

Differentiate your customer service mobile application by building trust and routing calls more efficiently to more intelligent customer service representatives by a adding a voice 'contact us' button.

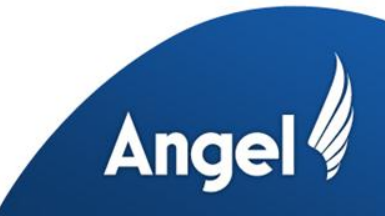